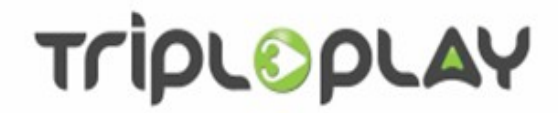

# How to use TripleEvent

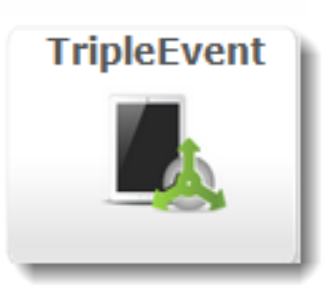

Version 2.2 Revision 1 August 2017

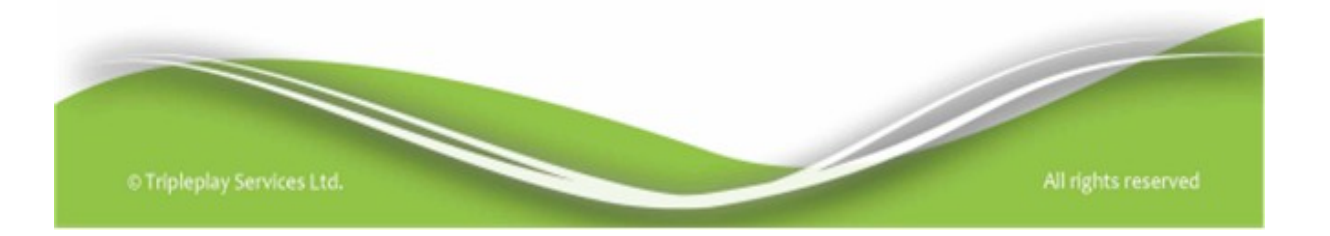

# TripLOpLAY

Tripleplay Services Ltd

Rapier House 40 – 46 Lambs Conduit Street London WC1N 3LJ

Telephone sales +44 (0) 845 094 3326 Fax +44 (0) 845 868 7725 Telephone support United Kingdom +44 (0) 845 094 3357 Australia +61 280 11 3387 North America +1 888 636 3348 Asia +65 3158 3628

> e-mail [enquiries@tripleplay.tv](mailto:enquiries@tripleplay.tv)  [support@tripleplay.tv](mailto:support@tripleplay.tv)  [www.tripleplay.tv](http://www.tripleplay.tv/)

© 2017 Tripleplay Services Ltd.

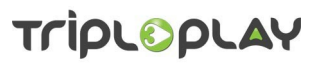

# **Table of Contents**

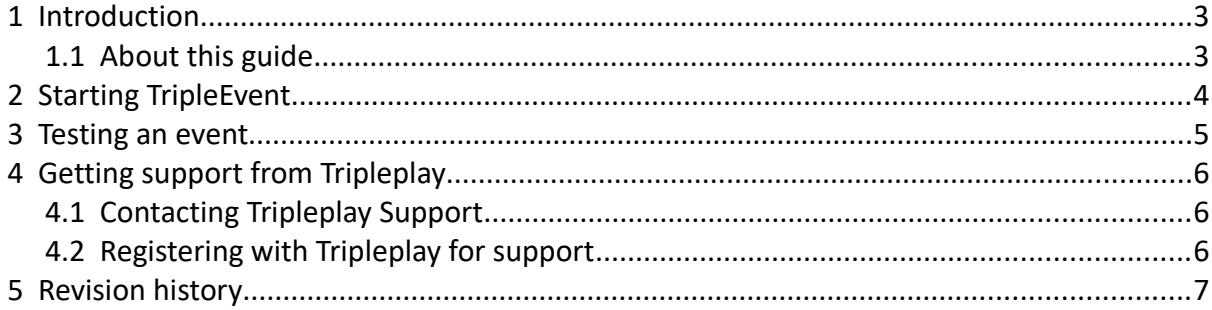

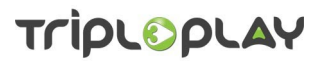

## <span id="page-3-0"></span> **1 Introduction**

This guide describes how to use Tripleplay's TripleEvent application which is designed to allow you to quickly test events by turning them on and off.

Events are set up in TripleSign and TripleCare (see the application user guides for details of how to set up an event), and providing the event controller is a web page, they will be visible in TripleEvent.

#### <span id="page-3-1"></span> **1.1 About this guide**

Every effort has been made to make the instructions as clear as possible. Screen-shots have been included to give confidence to the user in that what they are seeing is correct. Please note: throughout this guide screen-shots have been captured using Mozilla Firefox: other browsers may give slightly different results. Screen appearances may also differ depending on how Tripleplay applications have been configured.

Tripleplay applications are web based systems so providing uses have access to the internet or local area network and the appropriate rights, they can be administered from virtually anywhere using any type of computer platform with a suitable web browser.

Coloured text is used as follows.

- *Bold italicised text* is used for items of note.
- *Green Italicised Underlined Text* shows you have to do something. It usually refers to a button or selection that you have to make.
- Links to electronic resources are shown in blue underlined text e.g. [http://www.tripleplay](http://www.tripleplay-services.com/Documents/Support-Documents/Products)[services.com/Documents/Support-Documents/Products](http://www.tripleplay-services.com/Documents/Support-Documents/Products)

If you do find errors, omissions or think something has been poorly explained, please contact Tripleplay Support with details.

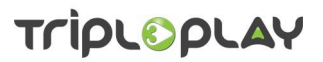

## <span id="page-4-0"></span> **2 Starting TripleEvent**

First, log in to the Tripleplay server with your *username* and *password* using either an *IP address* or the *server name*. The log in is secure so you must use *https://……*

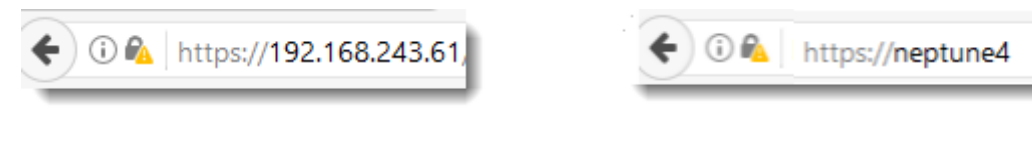

*Figure 1: secure log in using IP address Figure 2: secure log in using the server name*

This will take you to the Tripleplay management screen whose appearance will depend on what Tripleplay applications have been licensed.

Find the *TripleEvent* button and click on it to start TripleEvent.

<span id="page-4-1"></span>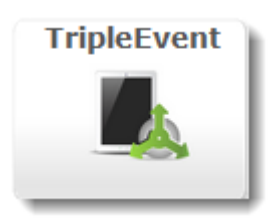

*Figure 3: the TripleEvent button*

The screen that opens will depend on what has been set up in TripleSign and TripleCare, but figure [3](#page-4-1) shows a typical example.

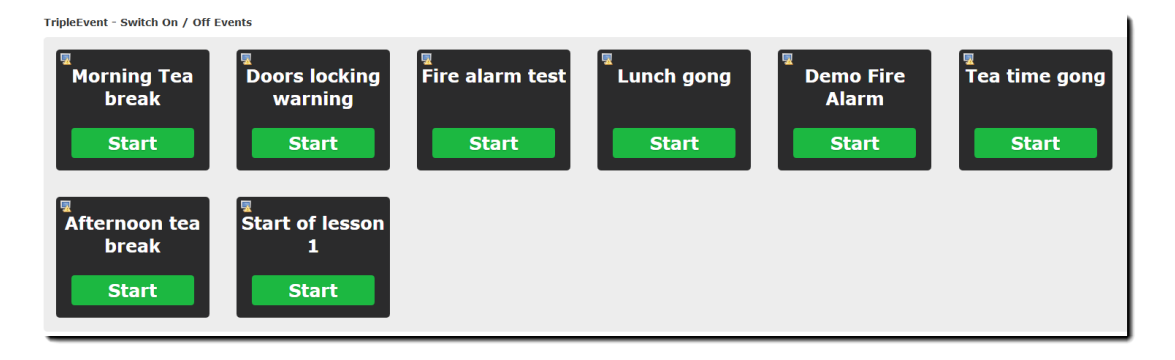

*Figure 4: a typical TripleEvent home screen*

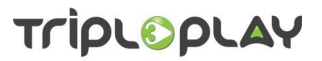

# <span id="page-5-0"></span> **3 Testing an event**

By default, all events are turned off or are inactive as shown by the green Start button on each event icon. To test an event, click on its *Start* button on the TripleEvent home screen.

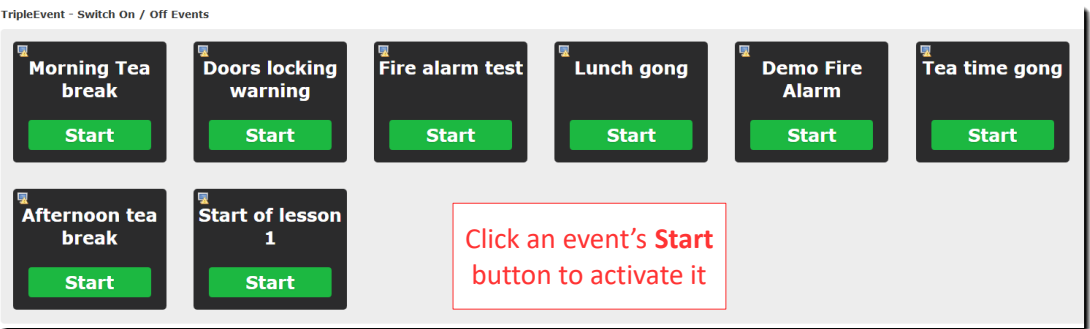

*Figure 5: click an event's start button to activate it*

After a few seconds, the green Start button will become a *red Stop* button showing the event is active.

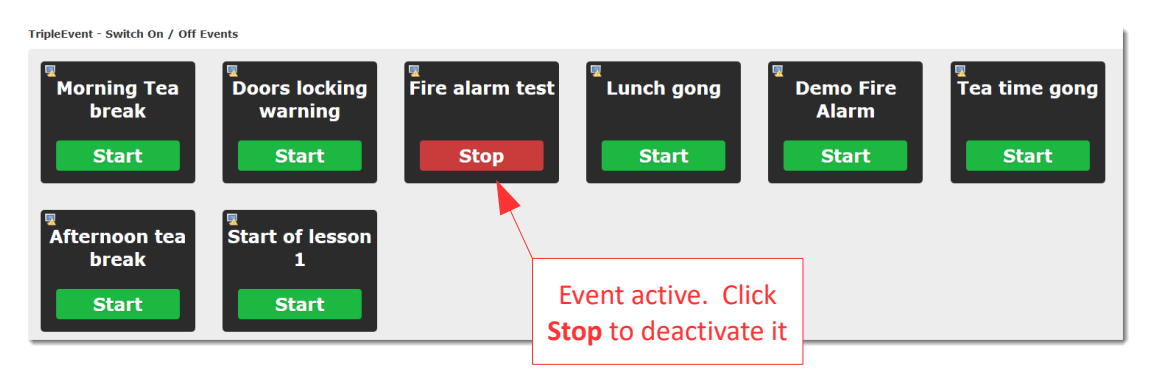

*Figure 6: click on an event's stop button to deactivate it*

To stop an event (turn it off), click on the red *Stop* button. After a few seconds, the *red Stop* button will become a *green Start* button showing the event has been deactivated.

All events shown on the screen can be tested in the same way.

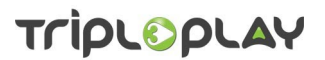

## <span id="page-6-2"></span> **4 Getting support from Tripleplay**

Tripleplay has an extensive support service which is designed to help users make the most of their system and resolve any issues they may have.

Before you contact Tripleplay Support, please make sure you have the following information available:

- The name of the server hosting the Tripleplay application(s).
- The name of the site where the server is located.
- The full address of the site where the server is located.
- The name and contact details of someone who will act as liaison with Tripleplay's support team.

#### **4.1 Contacting Tripleplay Support**

<span id="page-6-1"></span>You can contact Tripleplay support by telephone on *0845 094 3357* during office hours or e-mail support@tripleplay.tv. For other regions, see the information inside the front cover of this document. If you are requesting help with a fault, you will be given a ticket number. Please make sure you quote this in the subject line of all subsequent e-mails or phone calls regarding this fault.

#### <span id="page-6-0"></span> **4.2 Registering with Tripleplay for support**

Log in to support by clicking on the Support button on the Tripleplay management screen when you log in.

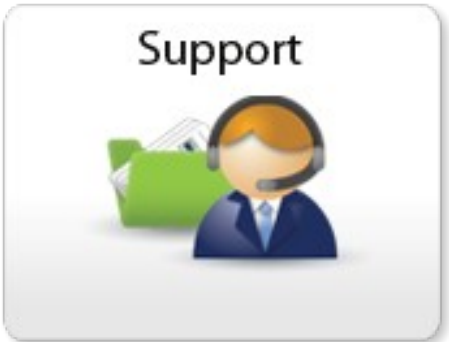

*Figure 7: the Tripleplay support icon*

This takes you to the Tripleplay support portal. Registered users can access wealth of information is shown here. To get access you must register. Click on *Access* in a portal option: on the screen that opens click on *Register* and follow the on-screen instructions.

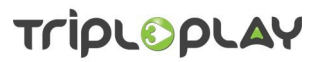

#### <span id="page-7-0"></span> **5 Revision history**

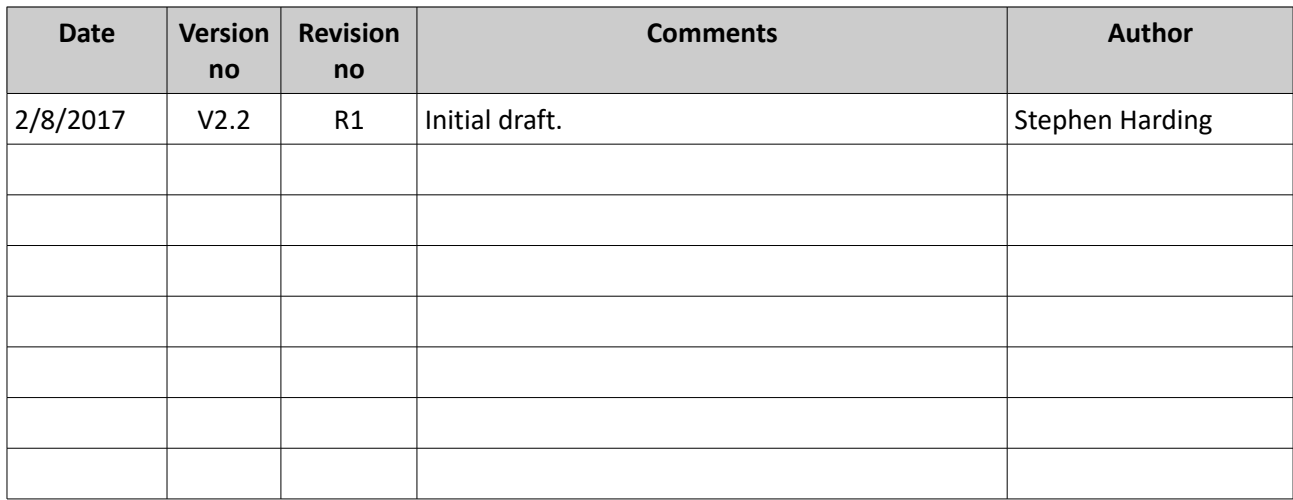

#### *Table 5.1 - document revision history*

#### *Disclaimer*

*While the information in this document is believed to be accurate, Tripleplay Services Limited makes no warranty of any kind with regard to this material, including, but not limited to, the implied warranties of merchantability and fitness for a particular purpose. Tripleplay Services Limited shall not be liable for errors contained herein nor for incidental or consequential damages in connection with the furnishing, performance or use of this material.*

#### *Information in this publication is subject to change without notice.*

*The Customer shall be exclusively responsible for the use of the Software and Equipment supplied by Tripleplay Services Limited, and for any use of, and any modifications to, copyrighted digital media used on the system supplied and accordingly Customer shall indemnify Tripleplay Services Limited in respect of all costs damages and expenses incurred as a result of any claims by third parties in tort or otherwise against Tripleplay Services Limited arising in any way out of the use of the Software and Equipment supplied by Tripleplay Services Limited, or any use of, and any modifications to, copyrighted digital media used on the system by Customer or Customer's end users.*

#### *Copyright*

*Subject to applicable law, Tripleplay Services Limited, unless otherwise stated, owns or controls all relevant rights in the text and other content and you may not copy, publish, distribute, extract, re-utilise, transmit, or reproduce any part of such content in any form, except with prior written permission from Tripleplay Services Limited. Compliance with copyright law is the responsibility of the user. Provision to the user of this content gives the user no rights in the underlying intellectual property including without limitation patents, copyright and trademark rights.*